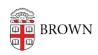

Knowledgebase > Web and Online Media > BrownSites v1 > Basics > Log In To Your BrownSite

## Log In To Your BrownSite

Stephanie Obodda - 2025-04-04 - Comments (0) - Basics

To edit your BrownSite and its content, you must be logged in.

- 1. Go to your BrownSite's main page.
- 2. At the end of the URL in your address bar, type "/user" (without quotation marks) and hit enter. As an example, if your BrownSite is located at <a href="http://brown.edu/brownsite">http://brown.edu/brownsite</a>, you would go to <a href="http://brown.edu/brownsite/user">http://brown.edu/brownsite/user</a>.
- 3. You will be prompted for your Brown credentials (username and password) through the usual Brown authentication page. Enter them and submit. You'll be logged in and brought to a page with links to various tools.
- 4. To get back to this page at any time while signed in, go back to the "/user" address.